# Risoluzione dei problemi relativi all'aggiornamento di IOS XE SD-WAN non riuscito: spazio insufficiente

# Sommario

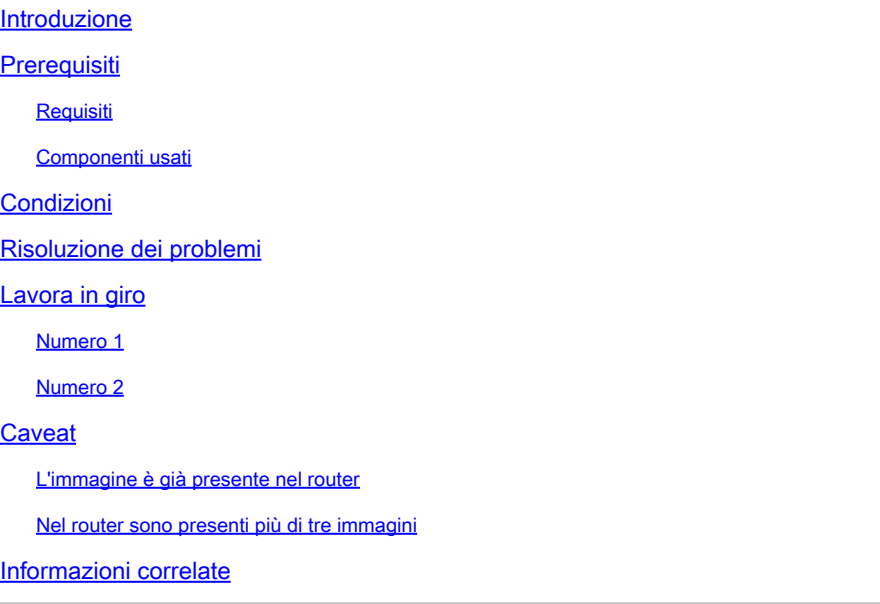

# Introduzione

Questo documento descrive il processo di diagnosi e risoluzione del problema quando un aggiornamento Cisco IOS® XE SD-WAN non riesce a causa di una capacità di storage insufficiente.

# **Prerequisiti**

WAN Edge Router

## Requisiti

Cisco raccomanda la conoscenza dei seguenti argomenti:

- Software Cisco Defined Wide Area Network (SD-WAN)
- Cisco IOS® XE Command Line Interface (CLI)

Per informazioni sull'aggiornamento di Cisco IOS XE SD-WAN [Aggiornare il router Cisco IOS XE](https://www.cisco.com/c/en/us/support/docs/routers/sd-wan/217961-upgrade-sd-wan-cedge-router-with-the-use.html) [SD-WAN con CLI o vManage](https://www.cisco.com/c/en/us/support/docs/routers/sd-wan/217961-upgrade-sd-wan-cedge-router-with-the-use.html)

## Componenti usati

Questo documento si basa sulle seguenti versioni software e hardware:

- Router c111-8P
- Software versione 17.3.2
- Software versione 17.3.4
- Router in modalità controller

Le informazioni discusse in questo documento fanno riferimento a dispositivi usati in uno specifico ambiente di emulazione. Su tutti i dispositivi menzionati nel documento la configurazione è stata ripristinata ai valori predefiniti. Se la rete è operativa, valutare attentamente eventuali conseguenze derivanti dall'uso dei comandi.

# Condizioni

1. Impossibile aggiornare il router modello c111-8p alla versione 17.3 e altre versioni prima della versione 17.5.

2. Considerare i seguenti errori:

#### <#root>

Not enough space under

#### **bootflash**

for image download and package expansion on image installation. Required space: 1207202432 Available s Not enough space in

#### **SD-WAN installer**

filesystem. Please remove one of the installed images and try again. SD-WAN installer filesystem size

### 3. L'aggiornamento non riesce come mostrato nelle immagini seguenti:

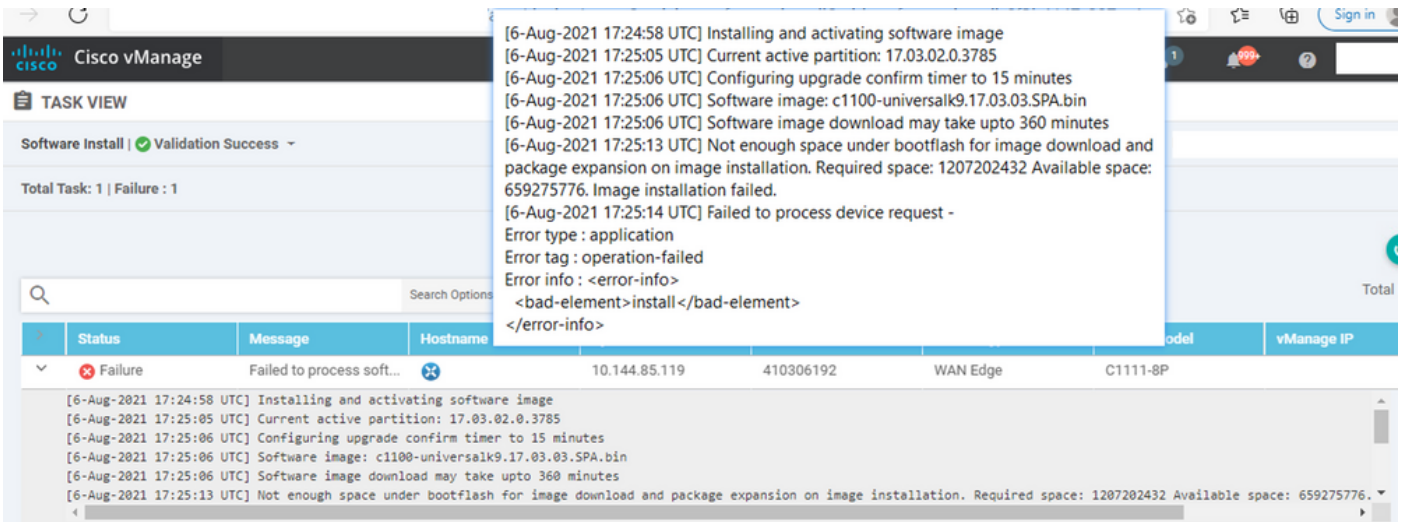

Immagine1

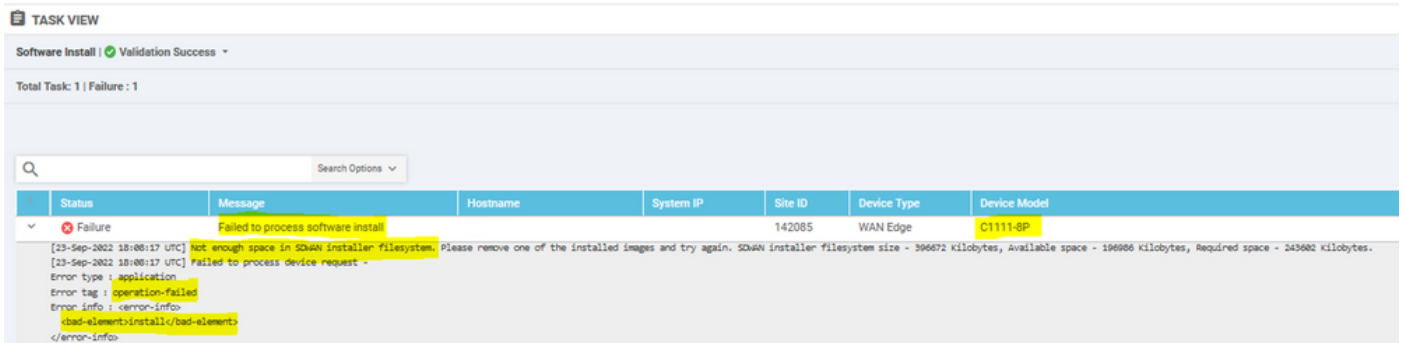

Immagine2

### 4. È installata una sola versione. Utilizzare il comando show sdwan software per la verifica.

#### **Esempio**

edge#show sdwan software VERSION ACTIVE DEFAULT PREVIOUS CONFIRMED TIMESTAMP ----------

#### Risoluzione dei problemi

1. Eliminare i file non necessari con questo comando:

#### <#root>

```
delete /force /recursive bootflash:/
<directory>
/
<file ext>
```
È possibile eliminare il successivo elenco di file. Si tratta di registri interni creati a scopo di risoluzione dei problemi.

**Attenzione**: eliminarle se si è certi che non siano in corso altre indagini.

#### <#root>

bootflash:/

#### **vmanage-admin**

/

**\*.tar.gz**

#### bootflash:/

**core**

#### /

**\*.core.gz**

bootflash:/

**core**

/

**\*.tar.gz**

bootflash:/

#### **syslog**

/

**\***

bootflash:/

#### **tracelogs**

/

**\***

bootflash:/

**crashinfo\_\***

#### **Esempio**

delete /force /recursive bootflash:/tracelog/\* delete /force /recursive bootflash:/ vmanage-admin/\*.tar.gz

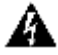

**Avviso**: non eliminare questi file. Sono file essenziali per la funzionalità del router.

#### <#root>

bootflash:/

**.sdwaninstaller**

bootflash:/

#### **.sdwaninstallerfs**

bootflash:/

**.cdb\_backup folder**

bootflash:/

**sdwan folder**

bootflash:/

**\*pkg**

bootflash:/

**\*.conf.**

2. Il riavvio consente di rilasciare la memoria bootflash, come mostrato nell'esempio.

**Attenzione**: il control plane e il data plane flap durante il riavvio.

\*\*\* Before Reboot \*\*\* edge#show sdwan software VERSION ACTIVE DEFAULT PREVIOUS CONFIRMED TIMESTAMP ----

#### Lavora in giro

Eseguire la procedura seguente se le azioni precedenti non sono riuscite a aggiornare il router c111-8p.

Numero 1

Se il problema dell'aggiornamento è dovuto a questo errore *Spazio insufficiente in bootflash*, consultare le istruzioni successive.

**Passaggio 1.** Abilitare IOx.

Config-transaction iox commit end

**Passaggio 2.** Eseguire il comando successivo per spostare il registro IOx da bootflash a flash.

app-hosting move system techsupport to flash:

**Passaggio 3.** Disabilitare IOx.

Config-transaction no iox commit end

**Esempio**

<#root>

**Before IOx enabling**

edge#dir Directory of bootflash:/ <snipped> 2908606464 bytes total (

**646643712 bytes free**

) edge#

**After IOx disabling**

edge#dir Directory of bootflash:/ <snipped> 2908606464 bytes total (

**1671614464 bytes free**

) edge#

**Passaggio 4.** Procedere con l'aggiornamento.

request platform software sdwan software install bootflash:<version.bin> request platform software sdwan software activate <IOS version> request platform software sdwan software upgrade-confirm request platform software sdwan software set-default <IOS version>

**Suggerimento**: per l'aggiornamento tramite vManage [Aggiornare SD-WAN cEdge Router con CLI o vManage](https://www.cisco.com/c/en/us/support/docs/routers/sd-wan/217961-upgrade-sd-wan-cedge-router-with-the-use.html)

#### Numero 2

Se il problema di aggiornamento è dovuto a questo errore 'Spazio insufficiente nel file system del programma di **installazione SD-WAN**', fare riferimento a queste istruzioni.

**Passaggio 1.** Accedere alla shell.

Per ulteriori informazioni, fare riferimento a .

**Passaggio 2.** Andare alla directory **.sdwaninstaller/images**. Utilizzare i comandi di Linux per trovare e rimuovere i vecchi file.

#### <#root>

cd /bootflash/

#### **.sdwaninstaller**

/

#### **images**

 $ls -1$ rm -rf <old file>

**Passaggio 3.** Uscire dalla shell con il comando Linux.

exit

**passaggio 4.** Procedere con l'aggiornamento.

request platform software sdwan software install bootflash:<version.bin> request platform software sdwan software activate <IOS version> request platform software sdwan software upgrade-confirm request platform software sdwan software set-default <IOS version>

Ω Suggerimento: per l'aggiornamento tramite vManage [Aggiornare SD-WAN cEdge Router con CLI o vManage](https://www.cisco.com/c/en/us/support/docs/routers/sd-wan/217961-upgrade-sd-wan-cedge-router-with-the-use.html)

**Esempio**

\*\*\*\* Before to Clean Up \*\*\*\* [23-Sep-2022 18:08:05 UTC] Installing software image [23-Sep-2022 18:08:09 \*\*\*\* [23-

#### Caveat

Possibili problemi durante l'aggiornamento tramite GUI vManage:

• **Spazio insufficiente**

**Correzione**: verificare il bootflash ed eliminare tutte le immagini che non si stanno utilizzando. È possibile eliminare tutti i pacchetti tramite il file CLI con il comando **# delete bootflash:\*17.03.01\***.

Con questo comando vengono eliminati tutti i file denominati 17.03.01.

Edge#delete bootflash:\*17.03.01\* Delete filename [\*17.03.01\*]? Delete bootflash:/isr4300-firmware\_dream

È inoltre possibile eseguire l'avvio da un'unità USB, eliminare tutte le immagini da bootflash, copiare il file bin in bootflash e riavviare il sistema.

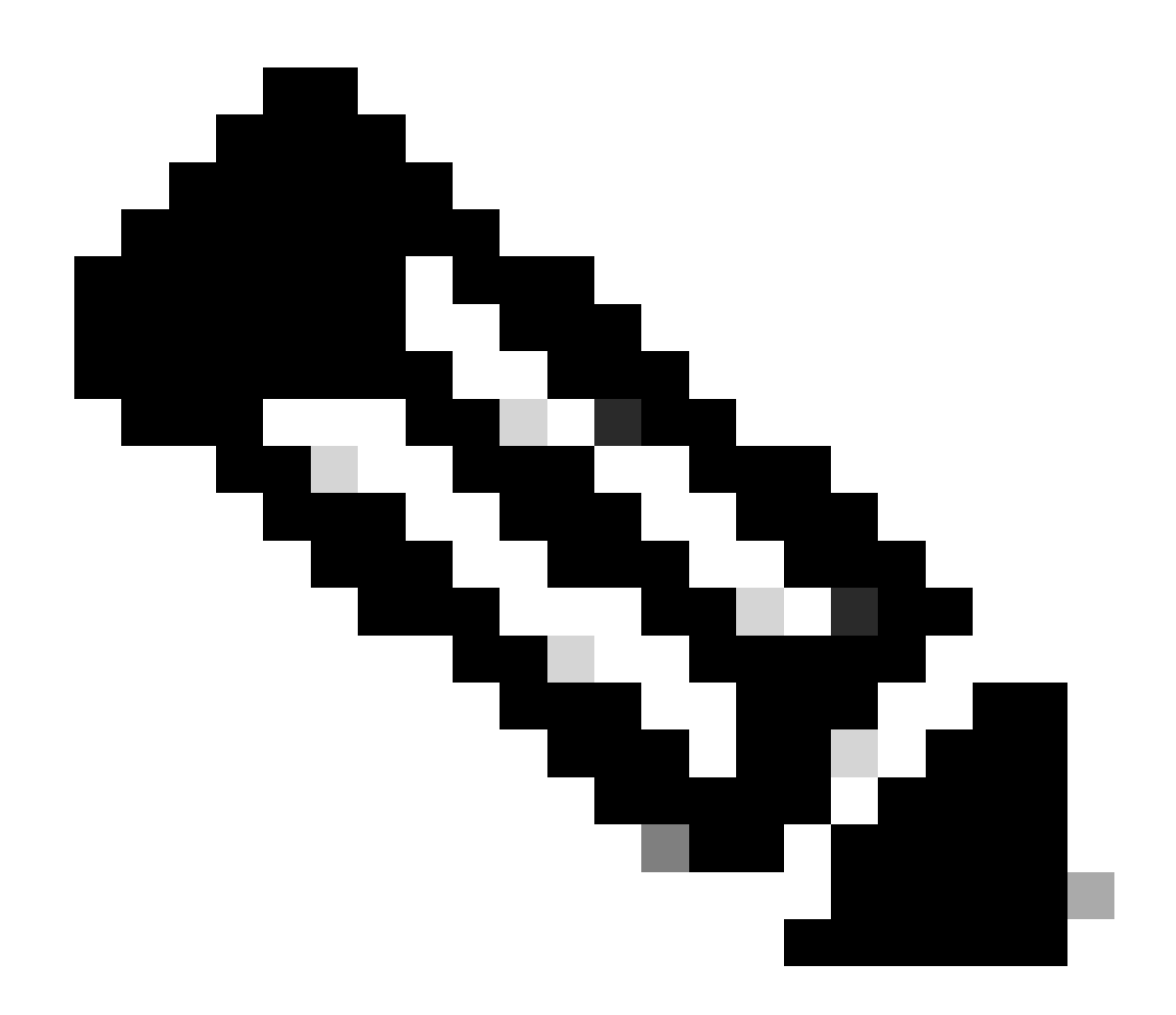

**Nota**: se il router è in modalità controller, tutti i comandi da IOS-XE relativi ai pacchetti non funzionano.

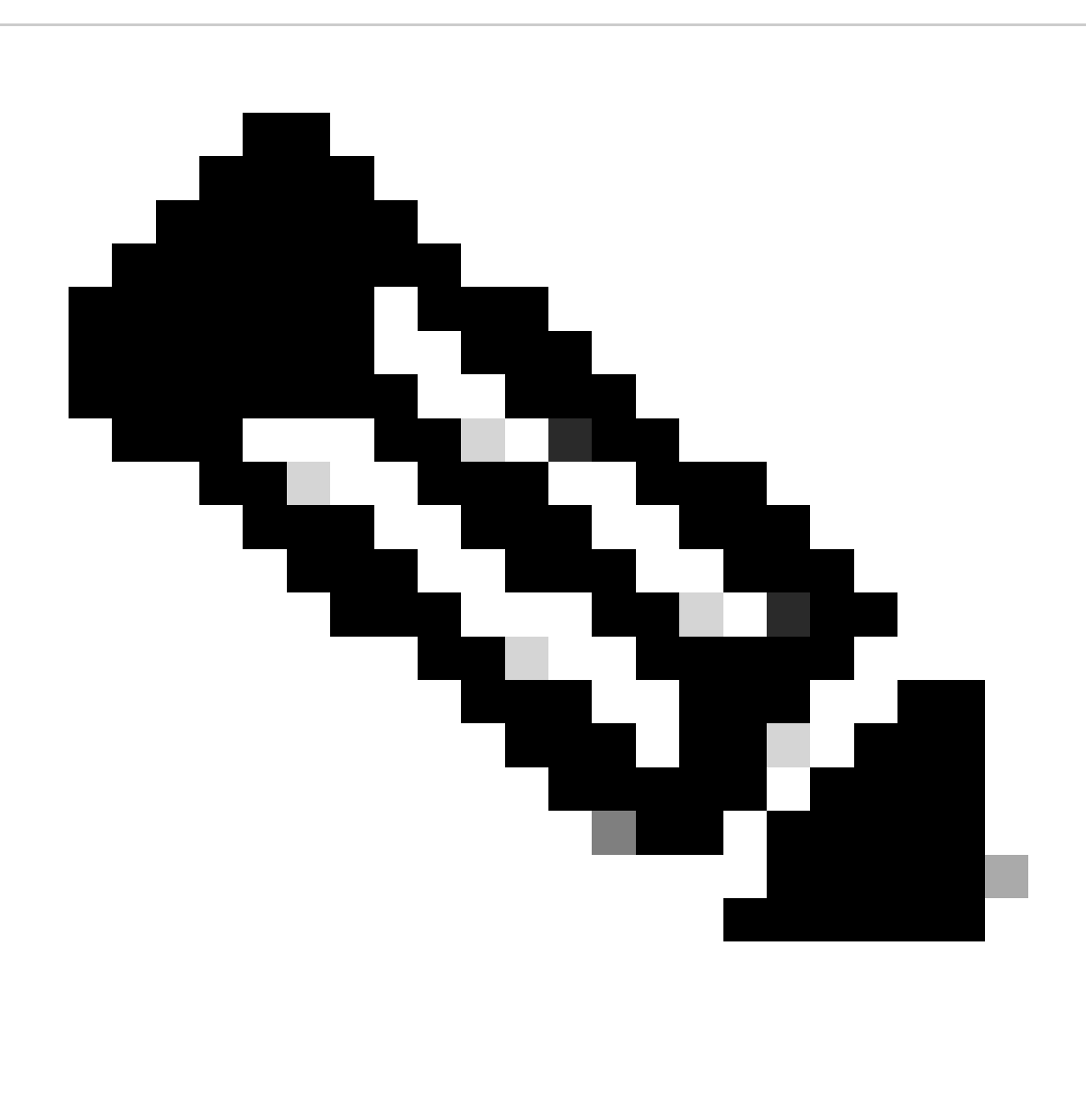

**Nota**: la modifica della variabile di avvio tramite CLI è disabilitata anche in modalità controller. È possibile spostare il dispositivo in modalità autonoma, aggiornarlo e quindi riportarlo in modalità controller.

**L'immagine è già presente nel router**

•

È possibile verificare se la versione è già presente tramite la GUI o la CLI di vManage con il comando show sdwan software.

**Correzione**: rimuovere le immagini inutilizzate tramite l'interfaccia grafica di vManage o con il comando request platform software sdwan

software remove <Name>.

•

#### **Nel router sono presenti più di tre immagini**

È possibile verificare se la versione è già presente tramite la GUI o la CLI di vManage con il comando show sdwan software .

**Correzione**: rimuovere le immagini inutilizzate tramite l'interfaccia grafica di vManage o con il comando request platform software sdwan software remove <Name> .

Informazioni correlate

- **[Aggiornamento di SD-WAN cEdge Router con l'uso di CLI o vManage](https://www.cisco.com/c/en/us/support/docs/routers/sd-wan/217961-upgrade-sd-wan-cedge-router-with-the-use.html)**
- **[Supporto tecnico Cisco e download](https://www.cisco.com/c/en/us/support/index.html?referring_site=bodynav)**

### Informazioni su questa traduzione

Cisco ha tradotto questo documento utilizzando una combinazione di tecnologie automatiche e umane per offrire ai nostri utenti in tutto il mondo contenuti di supporto nella propria lingua. Si noti che anche la migliore traduzione automatica non sarà mai accurata come quella fornita da un traduttore professionista. Cisco Systems, Inc. non si assume alcuna responsabilità per l'accuratezza di queste traduzioni e consiglia di consultare sempre il documento originale in inglese (disponibile al link fornito).